#### **1. ¿Es posible guardar una presentación para ser presentada en internet?**

- No, sólo se pueden guardar las diapositivas una por una
- Sí, es posible guardar toda la presentación
- Depende del número de diapositivas que contenga la presentación
- **2. ¿Pueden imprimirse las páginas de notas incluidas en las diapositivas de una presentación?** 
	- No, sólo se pueden imprimir las diapositivas
	- Sí, pueden imprimirse

#### **3. ¿Pueden especificarse las diapositivas que se desean imprimir?**

- No, siempre se imprimen todas las diapositivas de la presentación
- Sí, por números y por intervalos

#### **4. ¿Qué se elige al insertar una nueva diapositiva?**

- El diseño de la diapositiva
- El fondo de la diapositiva
- El diseño de toda la presentación
- No se elige nada, se inserta una diapositiva directamente

#### **5. ¿Es posible cambiar el fondo de una presentación?**

- El fondo se elige al comienzo de la presentación nueva y no se puede cambiar
- Sí, se puede cambiar en cualquier momento
- Sólo se puede cambiar cuando está hecha toda la presentación

#### **6. ¿Para qué sirve el elemento enmarcado en rojo?**

- Para minimizar la barra de herramientas desplegada.
- Para hacer que la barra de herramientas desplegada sea independiente.

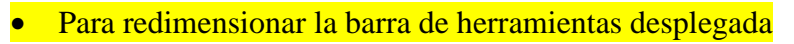

#### **7. ¿Es posible determinar las diapositivas que se van a ver al ejecutar una presentación?**

- No, siempre se ven todas
- Sí, se puede determinar las diapositivas concretas a ver
- Depende del número total de diapositivas
- **8. ¿Se termina una presentación una vez vistas todas las diapositivas?** 
	- Sí
	- No, es posible indicar que se repita el ciclo de las diapositivas
- **9. ¿Cómo se puede publicar una presentación de PowerPoint en una página Web?** 
	- Haciendo clic en el menú archivo y seleccionando la opción guardar como HTML
	- No se puede poner una presentación en una página web

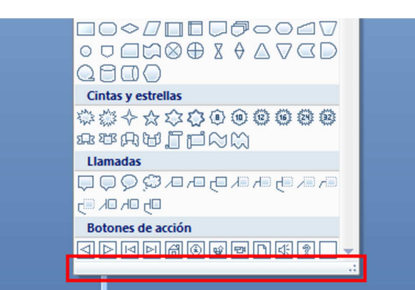

#### **10. ¿Qué elementos pueden agregarse a las páginas de notas?**

- Dibujos
- Texto
- **Imágenes**
- Las páginas de notas no existen
- **11. ¿Qué se debe hacer si se quiere agregar una imagen en una página de notas?** 
	- Ir a la vista 'Normal'
	- No se pueden insertar imágenes en la página de notas
	- Ir a la vista 'Página de notas'
	- Ir a la vista 'Diapositiva'

#### **12. ¿Es posible insertar un objeto ya creado en una presentación de PowerPoint?**

- No, sólo es posible insertar un archivo nuevo
- Sí, se puede insertar un archivo que ya estaba creado
- Depende del tipo de objeto

#### **13. ¿De cuáles de estas formas es posible ver una diapositiva?**

• 'Vista normal'

• 'Vista de impresión'

• 'Vista página de notas'

#### **14. ¿Es posible añadir una barra de herramientas en PowerPoint?**

- No, las que se utilizan son las que son instaladas por defecto
- $\bullet$  Sí, es posible
- Depende de la instalación y configuración del programa

#### **15. ¿Es posible crear una barra de herramientas propia en PowerPoint?**

- 
- Sí No
- **16. ¿A qué ficha pertenecen estas opciones?** 
	- Diseño.
	- **•** Animaciones.
	- Presentación de diapositivas.
	- Insertar.

#### **17. Si se realiza una diapositiva con formato de organigrama, ¿Es posible cambiarlo a formato**

#### **en blanco?**

- No, cuando se elige el formato, no se puede cambiar
- Sí, puede cambiarse el formato en cualquier momento
- Depende de la configuración del programa y de la versión

#### **18. ¿En qué vista es necesario estar si se quiere cambiar el orden de las diapositivas?**

- En la vista 'Página de Notas'
- En la vista 'Clasificador de diapositivas'
- En la vista 'Normal'

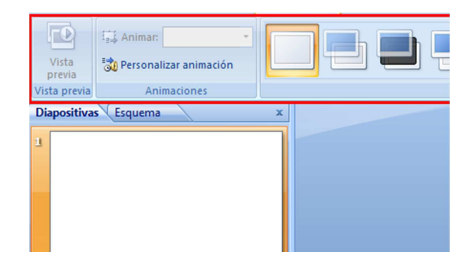

# **19. ¿Qué hace PowerPoint cuando se inserta la fecha en una diapositiva?**

- La deja fija en el día en que se haya insertado
- La actualiza cada vez que se abre el archivo de diapositivas
- Dependerá de qué hayamos indicado al programa cuando se inserta la fecha

# **20. ¿Es posible importar una tabla de Microsoft Word en PowerPoint?**

- Sólo si la tabla tiene más de dos columnas
- Sí, es independiente del formato de la tabla
- No, PowerPoint no da opción a importar tablas de Word

# **21. ¿Es posible editar las imágenes que se insertan desde el ClipArt?**

- $\bullet$  Sí, es posible
- No, el programa no deja editar las imágenes

# **22. ¿Qué cuadro de diálogo abre el elemento enmarcado en rojo?**

- El de dibujo.
- El de formato de forma.
- El de párrafo

# **23. ¿Para qué sirve este botón?**

- Para dar color al interior de una forma
- Para dar color al contorno de una forma.
- Para dar color al interior de una forma.

# **24. ¿Es posible insertar imágenes propias en una diapositiva?**

- No, sólo se pueden insertar las imágenes de ClipArt
- Sí, es posible insertar imágenes propias
- Sí, aunque esas imágenes deben ser en 3D

# **25. ¿Qué posibilidad existe en PowerPoint de crear una plantilla con diseño propio?**

- Ninguna, sólo se pueden utilizar los diseños que instala el programa
- Se puede crear una plantilla con el diseño que se quiera
- Se pueden crear plantillas pero sólo con fondo blanco

# **26. ¿Qué está indicando el elemento enmarcado en rojo?**

- La barra de cabecera del programa
- La barra estándar
- La barra de título del programa

# **27. ¿Qué es y para qué sirve PowerPoint?**

- Es una aplicación para crear documentos
- Es una aplicación para crear presentaciones
- Es una aplicación para crear bases de datos

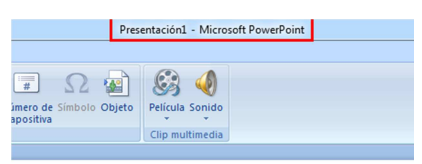

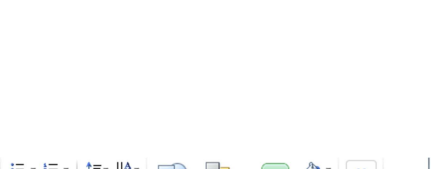

П

**44 Busca** 

ab Reempla

Edición

Co Relleno de forma

Z Contorno de forma

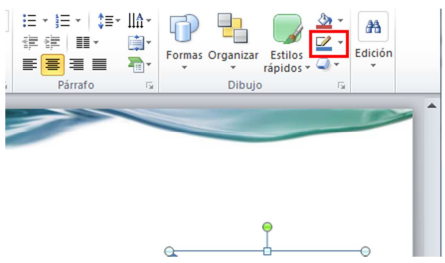

#### **28. ¿Qué elemento básico compone una presentación de PowerPoint?**

#### • Diapositivas

• Página

• Hoja de cálculo

#### **29. ¿A qué se denomina 'Notas del orador'?**

- Son notas al pie de la diapositiva
- Son notas que se insertan en el contenido de una diapositiva visibles a la audiencia
- Son notas que acompañan a las diapositivas de una presentación que no ve la audiencia y sirven para ayudar al conferenciante

#### **30. ¿Cómo se diferencia un archivo de PowerPoint de un archivo Word?**

- El archivo de PowerPoint tendrá un nombre y la extensión será 'dot' y el archivo de Word tendrá un nombre y la extensión será 'doc'
- El archivo de PowerPoint tendrá un nombre y la extensión será 'ppt' y el archivo de Word tendrá un nombre y la extensión será 'doc'
- El archivo de PowerPoint tendrá un nombre y la extensión será 'ppd' y el archivo de Word tendrá un nombre y la extensión será 'doc'

#### **31. ¿Es posible en PowerPoint hacer una revisión ortográfica del texto escrito?**

- No, no existe la opción de revisión ortográfica
- Sólo se puede hacer la revisión ortográfica si las diapositivas sólo contienen texto
- Sí, existe la opción de revisión ortográfica

#### **32. De las siguientes opciones, ¿con cuáles se puede visualizar todo o parte de las diapositivas de**

#### **una presentación?**

- La vista 'diapositiva'
- La vista 'páginas de notas'
- La vista 'esquema' de la presentación
- La vista preliminar de la diapositiva actual

#### **33. ¿Para qué sirve el botón enmarcado en rojo?**

- Para rehacer una acción. (Para repetir una acción)
- Para deshacer una acción.
- Para recargar la presentación.

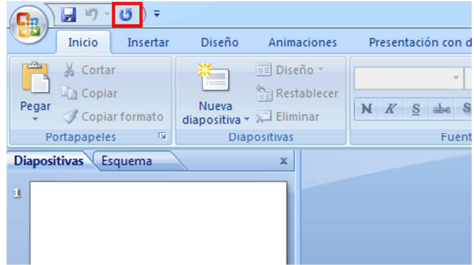

#### **34. ¿Para qué sirve la vista esquema de una presentación?**

- Sirve para ver las notas de la diapositiva en curso
- Sirve para ver el conjunto de la presentación
- Sirve para hacer el guion o índice del contenido de la presentación

# **35. ¿Es posible en PowerPoint utilizar como esquema de la presentación el contenido de la vista esquema de un documento Word?**

- No, no es posible combinar esos dos tipos de ficheros
- Sí, copiando el esquema en Word y pegándolo en PowerPoint
- Sí, existe una opción en PowerPoint que permite crear el esquema de una presentación en base al esquema de un documento Word

#### **36. ¿Es posible enviar un esquema de una presentación de PowerPoint a un documento Word?**

• Sí, si es posible • No, no es posible

# **37. ¿Es posible enviar las notas del orador de una presentación de PowerPoint a un documento**

#### **Word?**

- 
- Sí, si es posible No, no es posible
- **38. Cuando se hace una revisión ortográfica, ¿qué texto se revisa?** 
	- El texto que aparece en la diapositiva
	- El texto que aparece en las notas
	- El texto que aparece en los gráficos
	- El texto que aparece en la vista esquema de la presentación
- **39. ¿Es posible revisar en PowerPoint el estilo utilizado en la presentación?** 
	- Sí, existe un verificador de estilos que revisa el estilo utilizado y a su vez sugiere formas de mejorar la presentación
	- No, sólo se puede revisar la ortografía
	- Sí, existe un verificador de estilos que revisa únicamente el formato de la fuente

#### **40. ¿Qué tipo de patrones existen en PowerPoint?**

- Patrón de esquema
- Patrón de documentos
- Patrón de diapositivas
- **•** Patrón de notas
- **41. ¿Para qué sirve el patrón de diapositivas?** (cambiar diseño y presentación de las diapositivas patrón)
	- Para dar el formato que se desea que aparezca en todo el documento impreso
	- Para dar el formato que se desea que aparezca en todas las diapositivas
	- Para dar el formato que se desea que aparezca en la plantilla creada

#### **42. ¿Para qué sirve el patrón de documentos?**

- Para dar el formato que se desea que aparezca en el documento impreso
- Para dar el formato que se desea que aparezca en todas las diapositivas
- Para dar el formato que se desea que aparezca en las páginas del documento formado

(Para cambiar el diseño y presentación de los documentos impresos)

# **43. ¿Para qué sirve el patrón de notas?**

- Para dar el formato que se desea que aparezca en todas las diapositivas
- Para dar el formato que se desea que aparezca en las notas de las diapositivas
- Para dar el formato que se desea que aparezca en los comentarios añadidos al texto

# **44. ¿Para qué sirve el patrón de títulos?**

- Para dar un formato concreto a las diapositivas de título
- Para dar un formato concreto a los títulos de las diapositivas
- No existe un patrón de títulos

# **45. ¿Para qué sirve la opción de 'Autoimagen'?**

- Para añadir una imagen a la presentación de forma automática
- Para modificar una imagen seleccionada de la galería de imágenes
- Para buscar imágenes que tengan que ver con la palabra clave seleccionada

# **46. ¿Qué tipo de objetos se pueden insertar en una presentación de PowerPoint?**

- Hoja de Microsoft Excel
- Gráfico de Microsoft Excel
- Mensaje de Microsoft Outlook
- Tabla de Microsoft Word

 $s \equiv$  Escala de tiempo

# **47. Dada la siguiente situación de la vista 'esquema' de una presentación donde el cursor está al final del título de la diapositiva, ¿qué ocurre si pulso la tecla Ctrl y Enter?**

- Se añade una nueva diapositiva
- Se añade una viñeta en esa diapositiva
- Se añade un punto más en la viñeta de esa diapositiva

# (Se añade una nueva diapositiva)

**48. Dada la siguiente situación de la vista 'esquema' de una presentación donde el cursor está al final del primer punto de la viñeta de la diapositiva, ¿qué ocurre si pulso la tecla Ctrl y Enter?** 

- Se añade una nueva diapositiva
- Se añade un punto más en la viñeta de esa diapositiva
- Se añade una viñeta en esa diapositiva

(Se añade un punto más en la viñeta de esa diapositiva)

- **49. ¿Para qué sirve el asistente de autocontenido?** 
	- El asistente de autocontenido ayuda a crear una presentación en blanco
	- El asistente de autocontenido proporciona diferentes diseños y contenidos de presentaciones agrupadas por categorías que sirve como guía en la organización de los contenidos de una presentación
	- El asistente de autocontenido proporciona diferentes formatos de fondos de presentaciones que sirve como guía en el diseño de la presentación

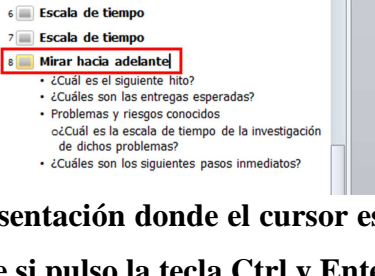

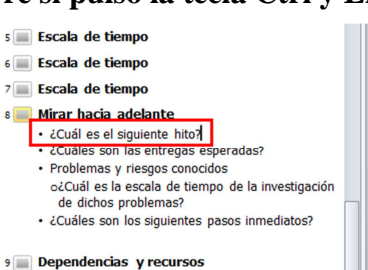

#### **50. ¿Cómo se cambia la posición de una diapositiva dentro de una presentación?**

- En la vista 'esquema' de la presentación, arrastrando la diapositiva hasta el lugar deseado
- En la vista 'visión de la diapositiva', arrastrando la diapositiva al lugar deseado
- En la vista 'clasificador de diapositivas', arrastrando la diapositiva al lugar deseado
- En la vista 'presentación con diapositivas', arrastrando la diapositiva al lugar deseado

#### **51. ¿Es posible tener dos presentaciones abiertas a la vez?**

- No, no es posible. PowerPoint sólo permite trabajar con una presentación cada vez
- Sí, si es posible tener dos o más presentaciones abiertas a la vez
- Sí, si es posible siempre y cuando las dos presentaciones tengan la misma estructura

# **52. Si no tenemos Word instalado en nuestro PC y quiero transformar el esquema de una presentación a un documento, ¿qué hay que hacer?**

- Salvar el esquema de una presentación como archivo 'documento Word'
- Si no está instalada la aplicación de Word, no se puede obtener un documento de una presentación
- Salvar el esquema de la presentación como archivo 'esquema con formato rtf'

# **53. ¿Es posible insertar una tabla de Word en una presentación de PowerPoint utilizando las funciones de Copiar y Pegar?**

- No, no es posible. Sólo es posible utilizando la opción de Insertar / Tabla de Word
- Sí, si es posible pero modificando el formato de la tabla una vez pegada
- Si, si es posible pero si la tabla cabe en la presentación

#### **54. ¿Para qué sirven los botones de acción incluidos en una presentación?**

- Sirven para mostrar sólo la siguiente diapositiva de una presentación
- Sirven para mostrar sólo la diapositiva anterior a la actual de una presentación
- Sirven para desplazarse a diferentes partes de una presentación

# **55. Para insertar una diapositiva con una estructura jerárquica, ¿qué tipo de diapositiva hay que elegir?**

- Hay que elegir la diapositiva que permita incluir un organigrama
- Hay que elegir la diapositiva que permita incluir un gráfico
- Hay que elegir la diapositiva que permita incluir un objeto

#### **56. ¿Qué facilidad ofrece PowerPoint para añadir organigramas en una diapositiva?**

- La barra de dibujo para dibujar la estructura jerárquica
- La aplicación 'Microsoft Organization Chart' que permite crear la estructura jerárquica
- La barra de herramientas para insertar objetos en la estructura jerárquica

# **57. ¿Es posible dar formato a un organigrama y al texto contenido en él desde la aplicación 'Microsoft Organization Chart'?**

- Sí, existen opciones de formato tanto para el texto como para las cajas que conforman la estructura jerárquica
- No, no existen opciones de formato en esa aplicación. El formato hay que dárselo desde PowerPoint

# **58. ¿Es posible seleccionar diferentes estilos para representar la estructura jerárquica de un organigrama?**

- No, no es posible. Sólo existe la estructura horizontal
- Sí, si es posible. Hay dos estructuras a elegir: horizontal y vertical
- Sí, si es posible. Existen varias estructuras a elegir
- **59. ¿Qué facilidad ofrece PowerPoint para añadir gráficos en una diapositiva?** 
	- La opción de menú de Insertar / Gráfico
	- La barra de gráficos para insertar gráficos
	- La aplicación 'Microsoft Graph' que aparece cuando se añade una diapositiva con gráfico que permite crear gráficos
- **60. ¿Qué utilidad tiene agrupar los objetos de una presentación?** 
	- Para aplicarles características comunes
	- Para utilizarlo en posteriores diapositivas
	- Para utilizarlo en posteriores presentaciones
- **61. ¿Qué hay que hacer para dibujar un rectángulo en una diapositiva?** 
	- Seleccionar de las Autoformas la figura 'cuadrado' y arrastrar el ratón sobre la diapositiva (yo creo que es esta)
	- Seleccionar de las Autoformas la figura 'rectángulo' y arrastrar el ratón sobre la diapositiva manteniendo pulsada la tecla 'Mayús'
	- Seleccionar de la barra estándar la figura 'cuadrado' y arrastrar el ratón sobre la diapositiva
- **62. ¿Es posible rotar una figura que se ha añadido a través de la barra de dibujo?** 
	- No, la figuras no se pueden rotar
	- No, las figuras tienen una posición determinada en la diapositiva
	- Sí, las figuras se pueden rotar fácilmente y cambiar su orientación
- **63. ¿Qué características se pueden dar a una figura creada con la barra de dibujo?** 
	- Sombra
	- Formato 3-D
	- Animación Flash
	- Color

**64. ¿Qué ocurre si se selecciona un elemento de una diapositiva con el ratón y se sigue seleccionando con el ratón otros elementos manteniendo la tecla 'Mayús' pulsada?** 

- Estarán seleccionados todos los elementos sobre los que haya pulsado con el ratón
- Aparecerán seleccionados los elementos de uno en uno
- Aparecerá seleccionado el último elemento donde se ha pulsado con le ratón

#### **65. ¿Existe una barra de herramientas con diferentes opciones para dar formato al efecto 3-D en**

#### **una figura?**

- Sí, si existe la barra de efectos 3-D
- No, no existe la barra de efectos 3-D

#### **66. ¿Cómo se activa la barra de efectos 3-D para dar formato a la propiedad 3-D de una figura?**

- Se activa desde el menú Ver / Barra de Herramientas
- No se puede activar porque no existe esa barra
- Se activa pulsando el botón 3-D, opción 'Configuración 3-D'

# **67. ¿Es posible guardar una diapositiva de una presentación como un gráfico para poder utilizarlo en otras presentaciones?**

- No, no es posible
- Sí, si es posible a través del formato 'wmf'
- Sí, pero sólo si se va a utilizar como gráfico dentro de la misma presentación donde se ha creado

# **68. ¿Es posible insertar los gráficos creados por el usuario en la galería de imágenes 'Clip Art' para utilizarlos después?**

- Sí, si es posible, pero no se insertan en la galería de imágenes 'Clip Art' sino en una galería secundaria para imágenes personalizadas
- No, no es posible. La galería de imágenes 'Clip Art' no se puede cambiar
- Sí, si es posible. Existe un comando de 'Importar Imágenes' para ello

#### **69. ¿Existen plantillas predefinidas con diferentes formatos de fondo?**

- Sí, existen diferentes diseños de fondo que se pueden utilizar en las presentaciones
- No, sólo existe la posibilidad de crear tus propios fondos e incluirlos como plantillas para utilizarlos después en tus presentaciones
- No, el fondo hay que crearlo cada vez que se comience a hacer una presentación

# **70. ¿Es posible cambiar el fondo de una presentación cuando este fondo ha sido incluido desde una plantilla de diseño?**

- No, no es posible
- Sí a través de la opción 'Fondo' del menú 'Formato'

# **71. ¿Es posible asignar animaciones a los textos que aparecen en una diapositiva?**

- No, sólo se puede asignar animaciones a las diapositivas, no a los textos que componen la diapositiva
- Sí, se pueden asignar animaciones tanto a los textos como a las diapositivas
- No, un texto es fijo en la diapositiva y aparece según se accede a la misma

# **72. ¿Es posible asignar sonido a la aparición de un texto de la diapositiva?**

- Sí, se puede asignar sonido tanto a los textos como a las diapositivas
- No, un texto no puede llevar un sonido asociado
- No, sólo se puede asignar sonido a la transición de una diapositiva a otra

#### **73. Cuando se asigna una transición a una diapositiva, ¿qué ocurre?**

- Que cuando llegue a esa diapositiva, saltará a la siguiente
- Que cuando llegue a esa diapositiva se mostrará con la transición elegida
- Que cuando llegue a esa diapositiva pasará a la última de la presentación

#### **74. ¿Cómo se sabe si una diapositiva tiene definida una transición?**

- En la vista 'esquema' de la presentación, cada diapositiva con transición tendrá el símbolo de transición
- En la vista 'clasificador de diapositivas' de la presentación, cada diapositiva con transición tendrá el símbolo de transición
- En la vista 'diapositiva' de las diapositivas, en la parte inferior derecha de la misma aparecerá el símbolo de transición

#### **75. ¿Es posible definir transiciones diferentes dentro de una misma presentación?**

- No, una vez elegida una transición, todas las diapositivas se mostrarán con esa transición
- No, sólo es posible elegir una transición en una misma presentación
- Sí, una transición se puede aplicar a una sola diapositiva o a la presentación completa

#### **76. ¿Para qué sirven las transiciones entre diapositivas?**

- Para definir la forma en que termina una presentación
- Para definir la forma en que debe comenzar una presentación
- Para definir la forma en que cambia una diapositiva a otra

# **77. ¿Se pueden insertar comentarios en una presentación?**

- Si se puede No se puede
- **78. ¿Se pueden ocultar los comentarios incluidos en una presentación?** 
	- No se puede Si se puede

# **79. Si se oculta una diapositiva de una presentación, ¿en qué vista no se verá esa diapositiva?**

- No se verá en la vista 'clasificador de diapositivas' de la presentación
- No se verá en la vista 'esquema' de la presentación

• No se verá en la vista 'presentación' de la diapositiva

# **80. ¿Es posible imprimir la vista 'esquema' de una presentación?**

- No, sólo se pueden imprimir las diapositivas una a una o en grupo
- Sí, de esta forma se imprime el texto de la presentación
- No, se deben imprimir las diapositivas cuando se está en la vista 'presentación'
- **81. ¿Qué tecla hay que pulsar para salir de la vista 'presentación' de una presentación?** 
	- Tecla Ctrl
- Tecla Enter

**•** Tecla Esc

# **82. ¿Cómo se pasa de una diapositiva a otra cuando estamos en la vista 'presentación'?**

- Con el botón izquierdo del ratón
- Con la tecla 'Mayús'

• Con la tecla 'Av Pág'

# **83. ¿Es posible mostrar las diapositivas de forma no secuencial, es decir, sin ser una detrás de otra?**

- No, las diapositivas sólo se pueden mostrar una detrás de otra
- Sí, las diapositivas se pueden mostrar una detrás de otra o de forma aleatoria
- No, las diapositivas sólo se pueden mostrar de forma aleatoria

# **84. Si estamos en la vista 'presentación' de una presentación, en la diapositiva 3 y se quiere mostrar la diapositiva 5, ¿qué hay que hacer?**

- Pulsar la tecla del número 5 y pulsar la tecla Enter
- Pulsar la tecla del número 5 y pulsar la tecla Esc
- No se puede pasar de la diapositiva 3 a la 5 sin pasar por la 4

# **85. ¿Es posible utilizar un puntero o pluma para resaltar ciertas partes de la presentación cuando se está en la vista 'presentación'?**

- Sí, PowerPoint tiene una opción de puntero o pluma
- No, no se puede interactuar con la presentación cuando se está en la vista 'presentación'
- No, PowerPoint no dispone de esta opción

# **86. ¿Es posible insertar un video en una presentación?**

- No, un video ocupa demasiado espacio
- Sí, si se puede
- No, PowerPoint no es una aplicación que permita incluir este tipo de elementos

# **87. ¿Es posible, en el modo 'presentación', definir el tiempo que puede estar una diapositiva en**

# **pantalla antes de que se muestre la siguiente?**

- Sí, si es posible definir un tiempo entre diapositivas
- No, no es posible definir un tiempo
- No, no es posible. Sólo se pasa de diapositiva con la tecla Enter

# **88. ¿Qué facilidad ofrece PowerPoint para distribuir los tiempos entre diapositivas de forma que dé tiempo a ver cada una de ellas?**

- PowerPoint no ofrece ninguna facilidad. Los tiempos se deben poner de forma manual en cada diapositiva
- PowerPoint ofrece la facilidad llamada 'Ensayar intervalos' a través de la cual se muestra el tiempo que está en pantalla cada diapositiva
- PowerPoint ofrece la facilidad llamada 'vista presentación' a través de la cual se muestra la presentación
- **89. ¿Qué opciones existen para guardar una presentación en un disquete?** 
	- Utilizar el comando 'Guardar como' del menú 'Archivo'
	- Utilizar el comando 'Salir' del menú 'Archivo'
	- Utilizar el comando 'Presentaciones portátiles' del menú 'Archivo'

**90. ¿Qué diferencia existe entre utilizar la opción de 'Guardar como' y utilizar la opción de**

**'Presentaciones portátiles' del menú 'Archivo' cuando se salva una presentación en un disquete?** 

- Utilizando la opción 'Presentaciones portátiles' se empaqueta y guarda la presentación y la opción 'Guardar como' sólo guarda la presentación
- Utilizando la opción 'Presentaciones portátiles' se puede cargar el visor de PowerPoint para ver la presentación en equipos que no tengan instalado PowerPoint y la opción 'Guardar como' no permite hacer esto
- Utilizando la opción 'Presentaciones portátiles' se puede enviar por correo electrónico la presentación

#### **91. ¿Es posible grabar voz en una presentación?**

- No, no es posible
- Sí, si es posible. Basta seleccionar la opción 'Grabar narración'
- Sí, si es posible pero hace falta tener un micrófono y después seleccionar la opción 'Grabar narración'

#### **92. ¿Para qué se utilizan las macros en PowerPoint?**

- Para ejecutar una secuencia de comandos que se repiten frecuentemente en la presentación
- Para imprimir las diferentes vistas de una presentación
- Para asignar animaciones a las diapositivas de una presentación

**93. Si siempre realiza estas dos acciones con una presentación: imprime el esquema de la presentación e imprime la presentación con las notas, ¿qué puede hacer para englobar estas acciones en una sola?** 

- No se pueden englobar en una sola acción
- Grabar una macro con esas dos acciones

#### **94. ¿Es posible publicar una presentación en Internet?**

- Sí, si se puede pero la presentación no debe tener más de 20 diapositivas
- Sí, guardando la presentación en el formato correspondiente
- No, PowerPoint no permite publicar una presentación en Internet

#### **95. Estando en la Vista Clasificador de Diapositivas, ¿se pueden editar las diapositivas?**

• Sí  $\bullet$  No

#### **96. ¿Es posible determinar las diapositivas que se van a ver al ejecutar una presentación?**

- No, siempre se ven todas
- Sí, se puede determinar las diapositivas concretas a ver
- Depende del número total de diapositivas

#### **97. ¿Qué indica el elemento enmarcado en rojo?**

- Que la diapositiva no va a mostrarse al reproducir la presentación
- Que la diapositiva va a mostrarse al reproducir la presentación
- Que es una diapositiva provisional

#### **98. Se mueven dos diapositivas de lugar, ¿se encarga PowerPoint de numerar las diapositivas?**

- Sí, PowerPoint las renumera
- No, las diapositivas conservan sus números originales

# **99. Se quiere crear una diapositiva resumen, ¿Qué deben contener todas las diapositivas para**

#### **poder crearlo?**

- Un marcador de posición de títulos
- Una marca en la esquina superior izquierda
- Una marca en la esquina superior derecha

#### **100. ¿Dónde se almacenan por defecto las plantillas?**

- En la carpeta Windows
- En la carpeta Templates
- En la carpeta Archivos Provisionales

#### **101. ¿Qué indica el borde enmarcado en rojo?**

- Oue se trata de un cuadro de texto
- Que se trata de un cuadro de texto activo
- Es un borde para enmarcar el texto, que se verá siempre

#### **102. ¿Qué indica el borde enmarcado en rojo?**

• Que se trata de un cuadro de texto

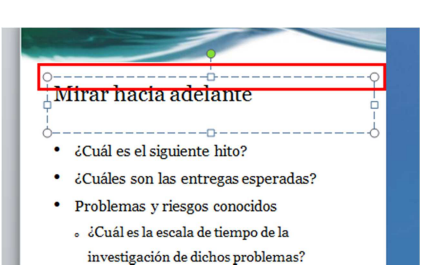

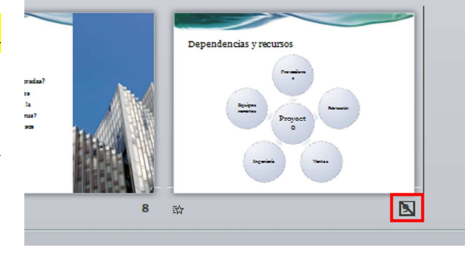

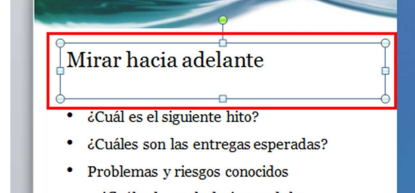

. ¿Cuál es la escala de tiempo de la investigación de dichos problemas?

### • Que se trata de un cuadro de texto activo

• Es un borde para enmarcar el texto, que se verá siempre

# **103. ¿Para qué sirve el botón enmarcado en rojo?**

- Para copiar el color de un texto a otro texto
- Para copiar el formato de un texto a otro texto
- Para arrastrar un texto

# **104. ¿Qué es el botón enmarcado en rojo?**

- Es el botón Opciones de pegado
- Es el botón que permite copiar un formato
- Es el botón que permite cortar un elemento

# **105. ¿Qué indica la línea roja ondulada?**

- Aparece en todas las palabras que están escritas en mayúsculas
- Que el corrector ortográfico ha detectado que la palabra contiene un error o no está en el diccionario
- Es una marca que hace el usuario para luego copiar la palabra a otro sitio

# **106. Cuando se inserta una diapositiva, ¿dónde se inserta?**

- Después de la que está seleccionada
- Antes de la que está seleccionada
- No se pueden insertar diapositivas en una presentación

#### **107. ¿Se puede modificar el formato de una imagen prediseñada?**

• Sí • No

# **108. ¿Es posible insertar imágenes desde Internet?**

- No, sólo se pueden insertar imágenes que estén en un archivo o que sean predefinidas
- Sí, se pueden insertar imágenes de Internet al igual que si fueran predefinidas o estuvieran en un archivo

# **109. ¿Cómo se pueden mover varios objetos en una página sin que se muevan por separado?**

- Agrupando los objetos
- Hay que moverlos uno por uno
- Copiándolos previamente a otro lugar de la pantalla

# **110. ¿Es posible empezar una presentación desde cualquier diapositiva?**

- No, hay que empezar la presentación desde la primera diapositiva
- Sí, es posible empezar la presentación desde cualquier diapositiva

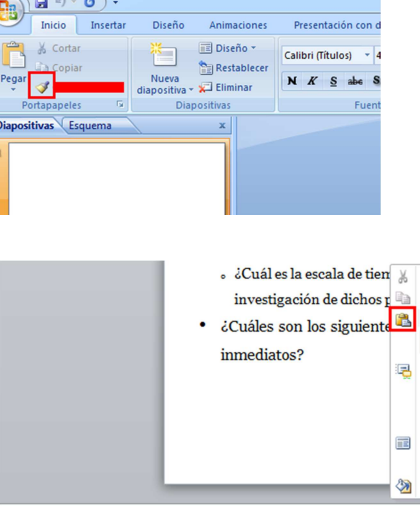

#### Estado actual

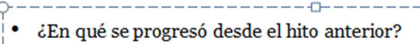

- . ¿Qué tareas se completaron?
- . ¿Qué problemas se resolvieron?
- $\circ$  ¿Cuáles son los nuevos problemas que se presentaron? \*
- ¿Está actualmente el proyecto anticipado, encaminado
	- . Si está retrasado, ¿cuál es el plan de minimizacion?